Step 1: After you have completed the exam click on the "Review Test" button.

| Quiz Summary                                                                              |                   |                             |                   |                             | Legend 🛆 🕐             |
|-------------------------------------------------------------------------------------------|-------------------|-----------------------------|-------------------|-----------------------------|------------------------|
| Name                                                                                      |                   | tion properties algebra     | aically           |                             |                        |
|                                                                                           | 08/31/11 3:43pm   |                             |                   |                             |                        |
| Time Spent                                                                                | 3s                |                             |                   |                             |                        |
| Score                                                                                     | 0% (0 of 4 pts)   |                             |                   |                             |                        |
| Questi                                                                                    | ions: 4           | Correct: 0                  | Partial Credit: 0 | Incorrect: 0                | Incomplete: 4          |
| (X) <u>Question 1</u> (0/1)                                                               |                   | (X) <u>Ouestion 2</u> (0/1) |                   | (X) <u>Question 3</u> (0/1) |                        |
| (X) <u>Question 4</u>                                                                     | (0/1)             |                             |                   |                             |                        |
|                                                                                           |                   |                             |                   |                             |                        |
|                                                                                           |                   |                             |                   |                             |                        |
|                                                                                           |                   |                             |                   | P.u.                        |                        |
|                                                                                           |                   |                             |                   | Rev                         | iew Test Go to Results |
|                                                                                           |                   |                             |                   |                             |                        |
| This course is based on Sullivan: College Algebra, 9e<br>Copyright 2011 Pearson Education |                   |                             |                   |                             | T                      |
| Copyright 2011                                                                            | Pearson Education |                             |                   |                             |                        |
|                                                                                           |                   |                             |                   |                             |                        |
|                                                                                           |                   |                             |                   |                             |                        |
|                                                                                           |                   |                             |                   |                             |                        |

## Step 2: Click on the Print Button on the right hand side of the screen

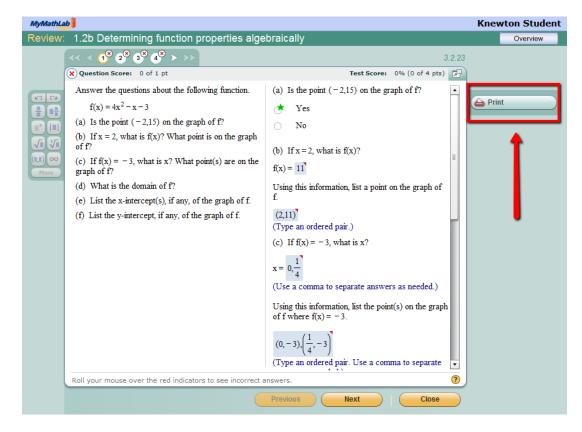

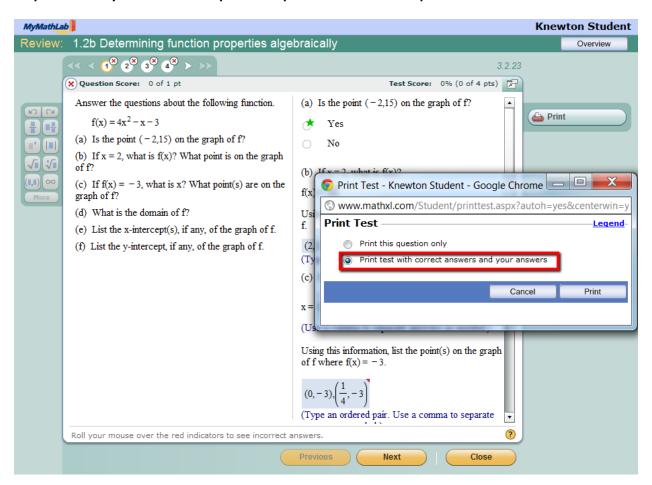

Step 3: Select if you would like to print one question or the entire quiz. Click Print.

Step 4 (If you are in the labs only) : If you are in the computer lab you will need to print as a PDF to email to email to yourself so you can print from another location. Select Adobe PDF from the printer names and save to your desktop

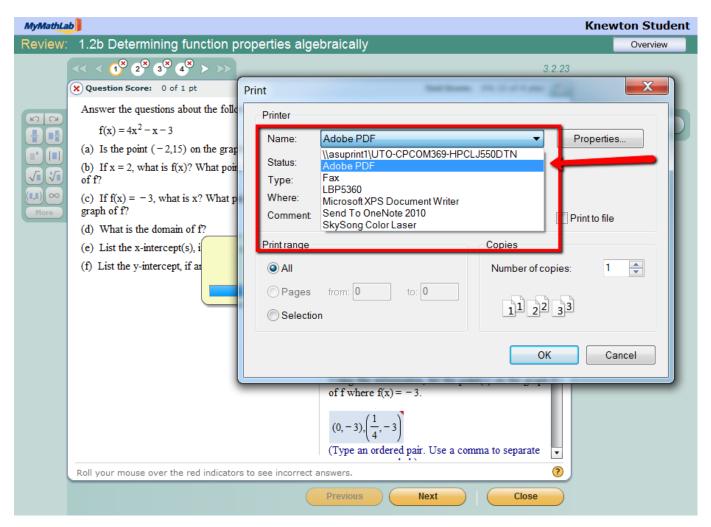

Step 5: Save the PDF to your thumbdrive or email address to print at another location.